## **Issue Parents Login**

Issue Parents Login means creating login credential for parents. They can login into the software and view the details related to their child.

To open this click on

## **Parents menu --> Issue parents Login**

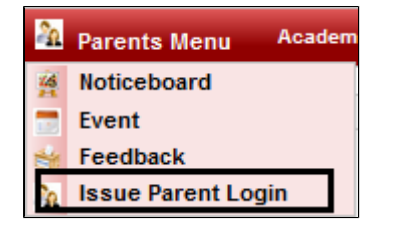

Once you click on that, you will get a window like this

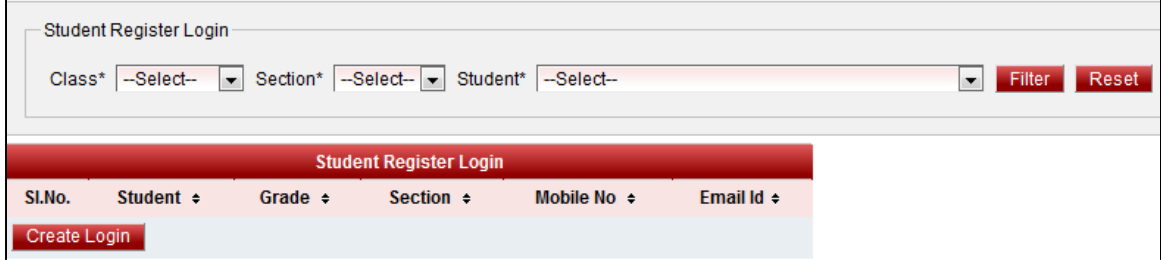

Select the class, section, Student name and click on Filter.

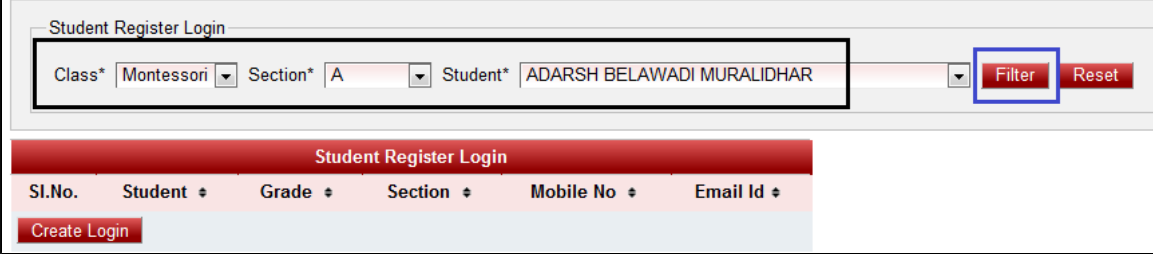

Once you click on Filter, the details of that students will be displayed below

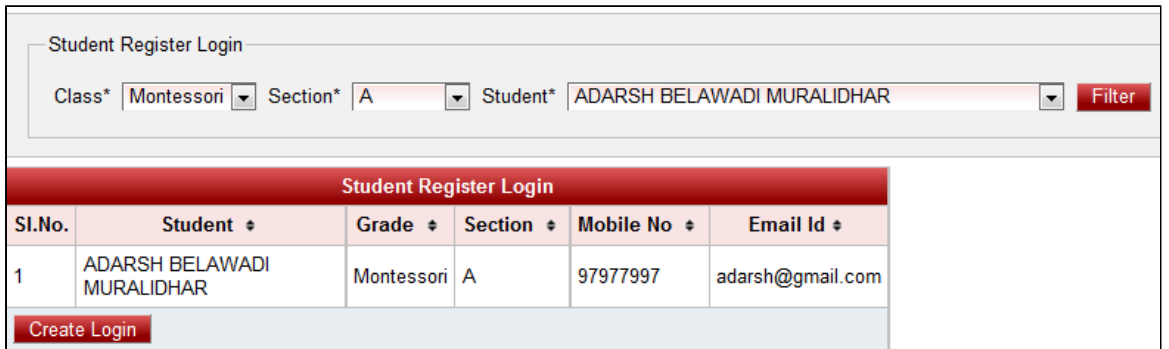

Click on "Create Login". You will get a message "login created successfully". Then to check username and password goto user menu

**Options --> User**

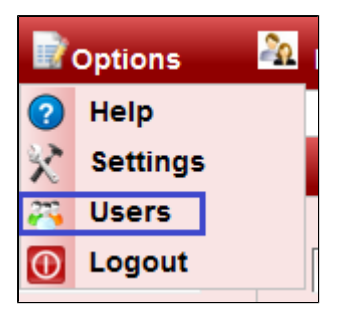

You will be able to view the user with user name as their Email id and Role type set as "ROLE\_STUDENT".

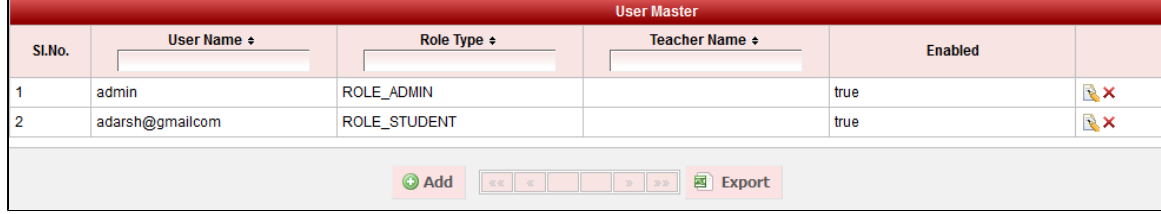